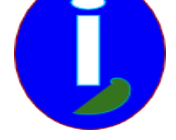

## **Enregistrer une vidéo real audio en flux rtsp sur Linux**

- Débutant LINUX - INTERNET -

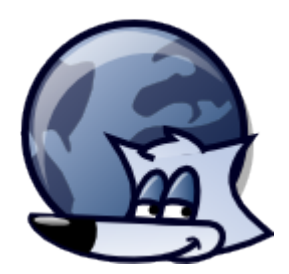

Publication date: lundi 25 janvier 2010

**Copyright © Aides en Informatique - Tous droits réservés**

**Je veux sauver un fichier RealAudio or RealVideo en extension rm vers une vidéo prête à être écoutée.**

## **Solution**

Il faut avoir installé le paquet mplayer.

mplayer -noframedrop -dumpfile out.rm -dumpstream rtsp ://url/to/file.rm

Michael Carr remarque qu'en passant une option -bandwidth N , où N est votre bande passante peut permettre d'accélérer le téléchargement. Mplayer en mode manuel n'est pas clair quant à la vitesse.

quand le téléchargement est terminé vous pouvez écouter le fichier out.rm dans votre dossier personnel avec un player vidéo, comme VLC, realplay ou mplayer.

## **Convertir un fichier rm en wav**

mplayer -vo null -ao pcm:file="fichier.wav" "fichier.rm" ;

Remplacez fichier.rm par votre fichier.